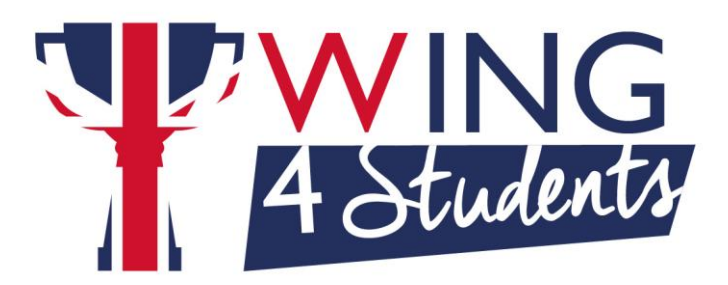

## **FAQ Didattiche**

1. Perché il mio punteggio di studio non sale? Parti sempre dalle indicazioni del tutor per capire cosa non fai ancora in modo efficace. Ripetizione delle frasi e registrazione della voce sono due fra i fattori più importanti; se hai indicazioni negative su questi o se non ne hai alcuna, significa che l'utilizzo che fai dei rispettivi pulsanti (freccia tonda e microfono)

non è tale da accelerare il tuo apprendimento della lingua.

- 2. Perché devo tornare su lezioni che ho già fatto? Per lo stesso motivo per cui in qualunque sport si rifanno spesso gli stessi esercizi in allenamento; all'inizio lo vedi fare e ti sembra sia chiaro, poi cominci a farlo tu e ti accorgi che non è la stessa cosa; solo ripetendolo lo puoi acquisire fino a farlo diventare parte naturale della tua performance in partita.
- 3. Mi conviene concentrarmi su un corso o farne diversi? Premesso che la scelta non influisce sul Punteggio di Studio Ponderato, in termini generali è sempre meglio variare quanto più possibile il lavoro, soprattutto se il livello è già alto.
- 4. Com'è la scala di valutazione del punteggio di studio? Si parte sempre da un neutro 0; si può arrivare ad un massimo di +12 e a un minimo di -12.
- 5. Dove posso vedere le indicazioni del tutor?

In DynEd hai un tutor artificiale che attraverso indicazioni dettagliate può riorientarti per un'efficacia sempre ottimale. Dove? Una volta eseguito l'accesso ad un corso troverai la voce "Study Score" con il punteggio di fianco; cliccando sulla lampadina vedrai le indicazioni dettagliate che motivano il Punteggio di Studio sottostante. Da PC/Mac potrai anche cliccare nel menu in alto su Opzioni/Archivio dati studenti per vedere il dettaglio del tuo lavoro, e

con un clic sul pulsante Tutor avrai le stesse indicazioni che ti aiuteranno a rendere più efficace il tuo studio.

- 6. Come faccio a decidere su quali lezioni del corso studiare prioritariamente? Lo scopo è ovviamente progredire, per cui devi guardare cosa serve che tu faccia per sbloccare le lezioni ancora chiuse all'interno del modulo in cui stai lavorando o l'unità successiva. Nell'Archivio dati studenti clicca sul "+" alla sinistra del modulo/unità più avanzata a cui hai già accesso o quella successiva (se in quella attuale è già tutto sbloccato) e poi sugli altri "+" di ogni sottoparte fino a vedere i lucchetti rossi. Con un doppio clic sul lucchetto rosso vedrai il quadro di quel che devi fare perché quella parte si sblocchi. Per un'idea più generale di come è inteso il percorso di avanzamento guarda il video 1 Avanzamento.
- 7. Perché mi sveglio la mattina con in testa le frasi di DynEd? Per dirla col neuroscienziato Donald Hebb, perché "Neurons that fire together, wire together" e creano nel cervello nuove connessioni sinaptiche. Per dirla un po' più terra terra, perché stai studiando molto bene! Quelle frasi che ti girano in testa non sono lì perché le hai imparate a memoria, ma quando richiesto le saprai usare e ricontestualizzare a seconda delle esigenze specifiche del contesto comunicativo in cui ti trovi, senza doverci stare a pensare.
- 8. Come faccio a sapere se ho detto bene una frase? Lo capisco da me risentendo lo speaker originale o vengo valutato? Nelle lezioni di presentazione puoi fare tutto l'esercizio che vuoi di ripetizione/registrazione/riascolto e paragone, quest'ultimo serve proprio per renderti conto da solo di come l'hai detta. Gli esercizi che valutano la pronuncia sono quelli "SR" cioè con la Speech Recognition, per i quali è utile guardare questo video per capire come funzionano.